## **Export Students on a 504 Plan July 2019**

1. Query the 504 students from the start page by entering the following:

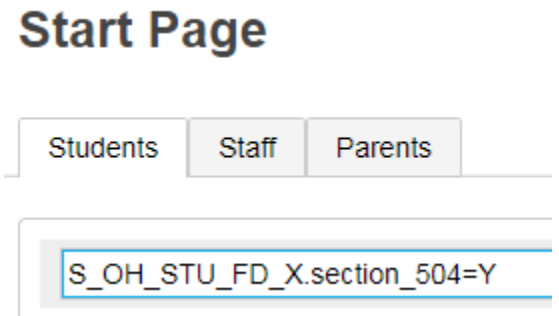

- 2. Select Export Using Template
- 3. Complete the info

## **Export Using Template**

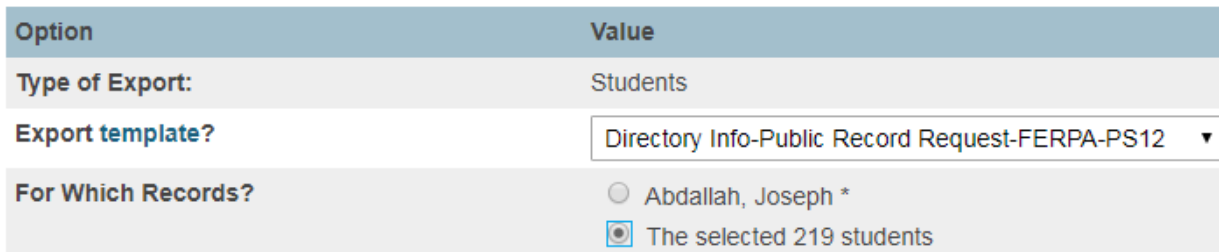

4. This template will generate an excel spreadsheet with the following data for the selected students

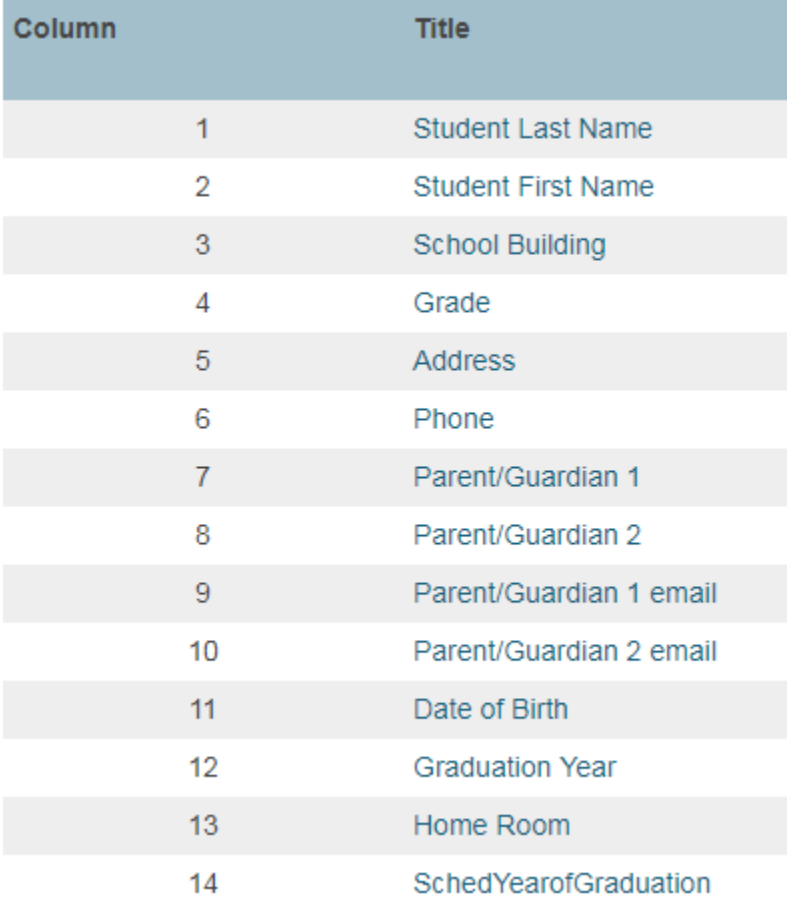